## **PROCESS TO USE WTN MEMBER CODE WHEN REGISTERING**

1. On the registration page click "Add Ticket"

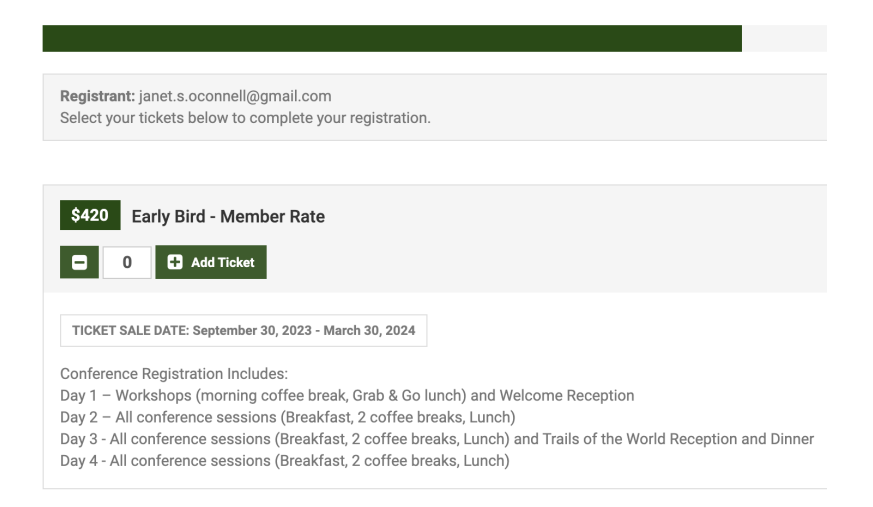

2. A window will pop up asking for an Access Code

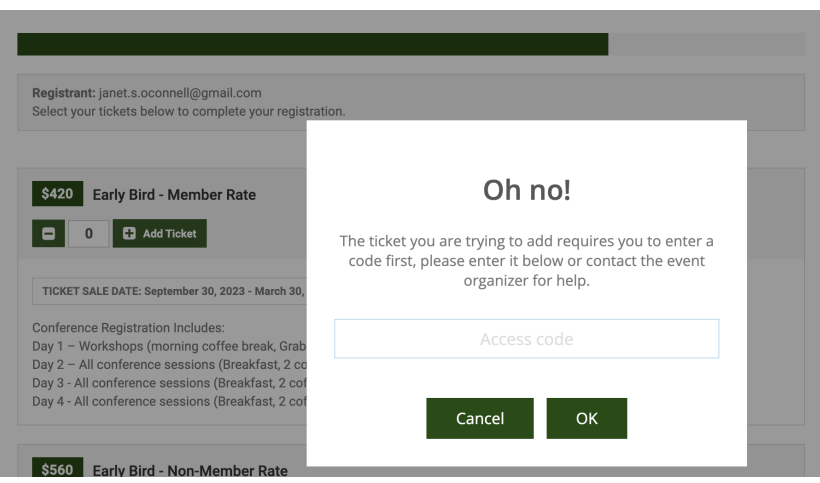

3. Enter the Member Access Code that was sent to WTN Members via email

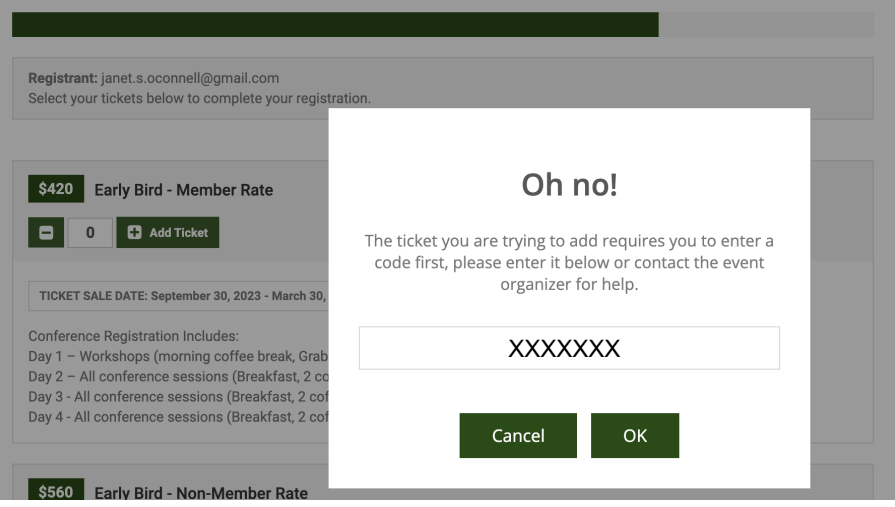

4. Click OK and you will see the window below, click ok again.

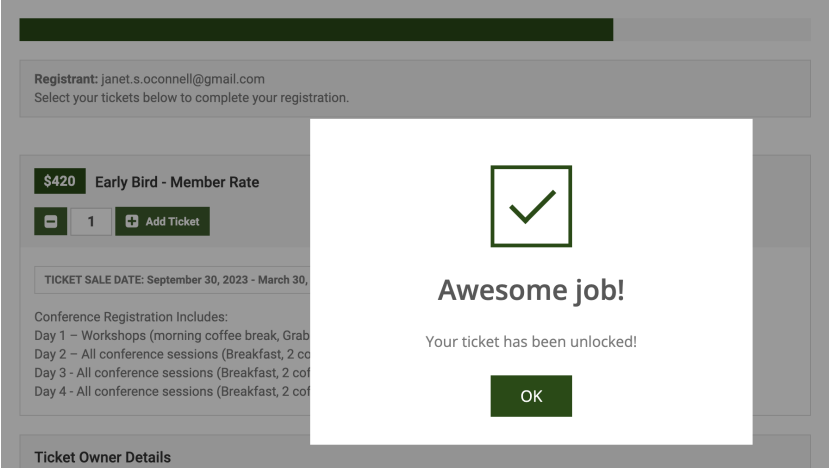

5. Now the ticket has been added to your account

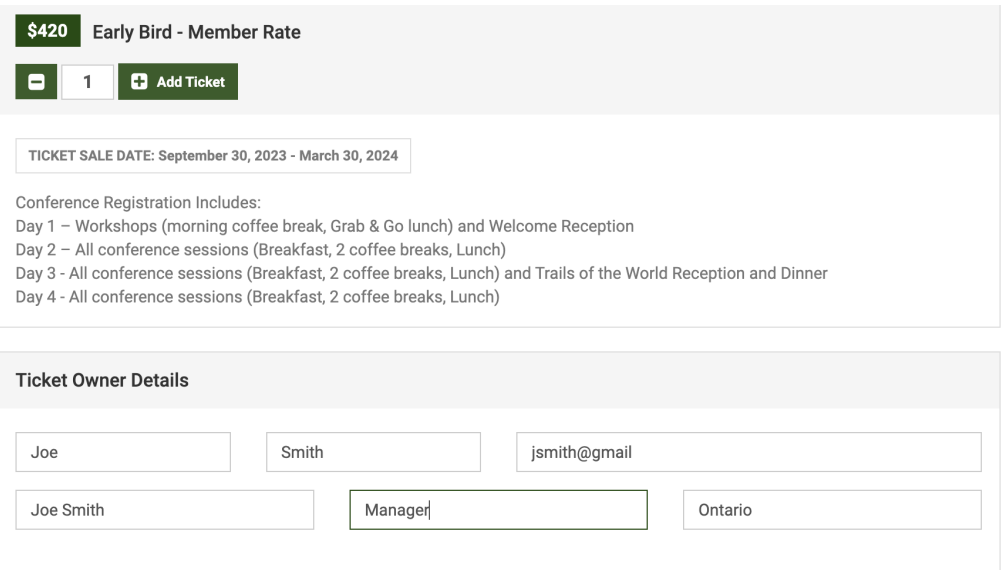

6. Scroll to the bottom to complete payment.

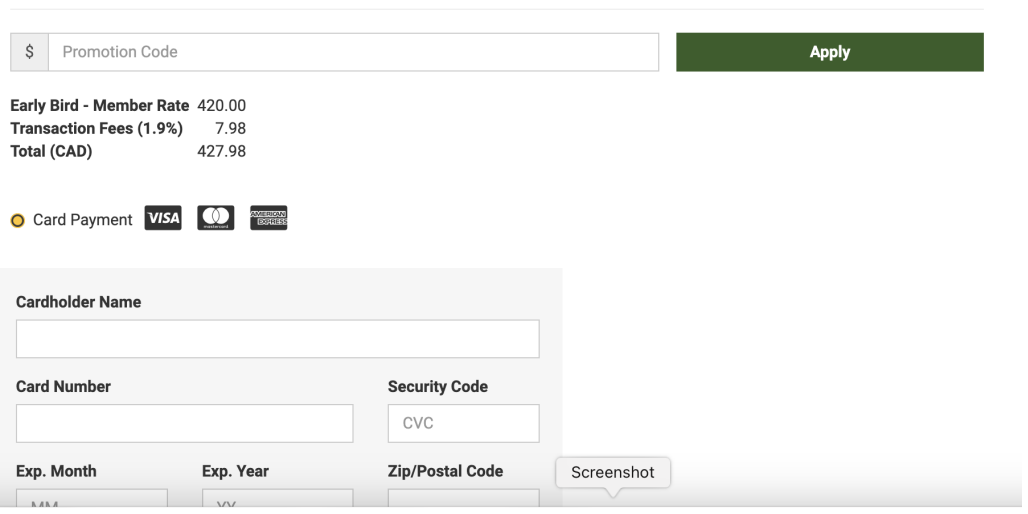